**المستوى الثامن**

# **الدرس 6**

# **[عروض الفيديو التقديمية](https://ruaad.com/)**

## **وصف الدرس**

**الوحدة 1**

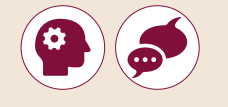

الغـرض العـام مـن هـذا الـدرس أن يتعلـم الطلبـة إنشـاء عـروض الفيديـو التقديميـة تباستخدام ملفات الوسـائط التي قاموا بتحريرهـا من الصور والمقاطـع الصوتية ومقاطـع<br>.... الفيديـو.

#### **ما سيتعلمه الطالب**

< تحرير وتصدير ومشاركة فيديو.

## **نتاجات التعلم**

< إنشاء فيديو يتضمن وسائط متنوعة.

## **المصطلحات**

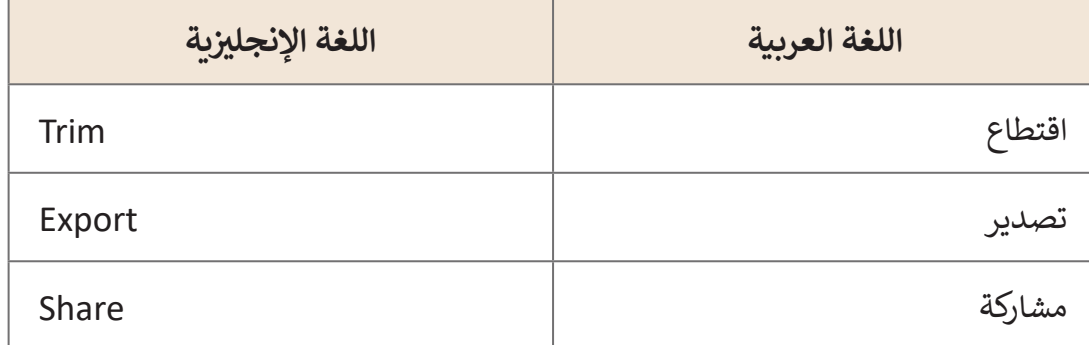

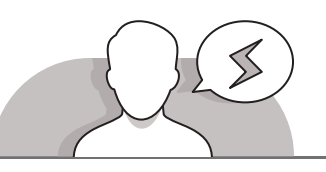

## **التحديات المتوقعة**

- عنـد اقتصـاص الفيديـو، قـد يجـد الطلبـة صعوبـة فـي إعـداد نقـاط البدايـة والنهايـة الخاصـة بالفيديو، اشرح لهم بأن عليهم تحريك الدائرتين باللون الأبيض من الشريط المنزلق واللتان تشـيران إلـى مـدة الفيديـو وليـس النقطـة التـي تشـير إلـى بدايـة تشـغيل المقطـع الصوتـي.
- قـد يجـد الطلبـة صعوبـة فـي فهـم كيفيـة إنشـاء فيديـو مخصـص، اشـرح لهـم أنـه بالرغـم مـن ًإمكانية دمج العديد من الصور معًا لإنشاء فيديو إلا أنه لا يمكن تقسـيم الفيديو إلى صـور.
- قـد يجـد الطلبـة صعوبـة فـي إضافـة الموسـيقى أو المقاطـع الصوتيـة إلـى الفيديـو، فموسـيقى الفيديو قد لا يكون لها نفس مدة المقطع الموسيقى الزمنية، وهنا يجب أن توضح للطلبة أن عليهم اسـتخدام المقاطع الصوتية الموجودة في **Photos Microsoft** أو اختيار مقطع صوتـي مخصـص ولكـن بنفـس المـدة الزمنيـة الخاصـة بالفيديـو.

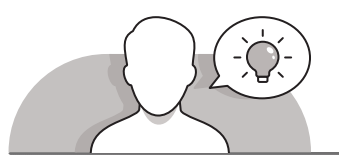

#### **التمهيد**

 قـدم غـرض هـذا الـدرس مـن خـال إثـارة اهتمـام الطلبـة فـي إنشـاء عـروض فيديـو تقديميـة مخصصة.

ابدأ بطرح بعض الأسئلة مثل:

- هل تحب إنشاء فيديو مخصص؟
- هـل تعتقـد أنـه مـن الممكـن إنشـاء فيديـو بدمـج مجموعـة مـن الصـور والصـوت والنصوص؟
	- هل جربت من قبل دمج صور مع مقطع صوتي أو موسيقي؟
	- إذا استطعت إنشاء فيديو، ما هو نوع عرض الفيديو التقديمي الذي تود إنشاؤه؟
- تناقـش مـع الطلبـة عـن مشـروع العـرض التقديمـي للفيديـو الـذي يرغبـون فـي إنشـائه. يجـب أن [يسـتخدموا الصـور ومقاطـع الصـوت. حـث الطلبـة علـى التصفـح لفتـرة وجيـزة علـى اإلنترنـت](https://ruaad.com/)  و **Youtube** لمعرفـة المزيـد مـن األفـكار حـول هـذه المشـاريــع.

**1 الوحدة**

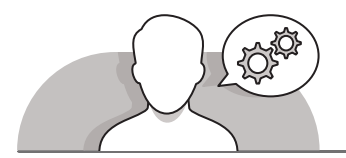

## **التلميحات الخاصة بالتنفيذ**

- شـجع الطلبـة علـى اسـتخدام عالمـة تبويـب **Collection** ليكونـوا قادريـن علـى رؤيـة جميـع المشـاريــع التي أنشـأوها لكي يتم تحريرهـا.
- قـم بتذكيـر الطلبـة أنـه عنـد إدراجهـم لمجموعـة صـور أو مقاطـع الفيديـو فعليهـم إدراجهـا فـي مجلـد يحتـوي علـى كل الملفـات وليـس علـى كل ملـف بشـكل مسـتقل.
- عنـد تطبيـق التأثيـرات علـى مشـاريعهم، اطلـب منهـم استكشـاف مرشـحات التصفيـة المختلفـة لفهـم كيفيـة تأثيـر كل مرشـح تصفيـة علـى الصـورة األصليـة، وبـأداء ذلـك سـيعتادون علـى اسـتخدام المرشـحات المختلفـة ويكونـوا قادريـن علـى اختيـار أفضلهـا لالسـتخدام.
- أثنـاء تعلمهـم لكيفيـة تصديـر الفيديـو الـذي قامـوا بإنشـائه، اعـرض لهـم الخيـارات المختلفـة .<br>التي يُمكنهم اسـتخدامها، وأخبرهـم أنـه كلّمـا كان خُيار دقـة الشاشـة أقـل كلمـا كانـت عمليـة إرفاقه عبر البربد الإلكتروني أسـهل للإرسـال، أمـا الدقة المتوسـطة فتعتبر أفضل للمشـاركة عبـر الإنترنت، وتعتبـر الدقـة العاليـة أفضل عند تشـغيل الفيديـو على الشاشـات الكبيرة.

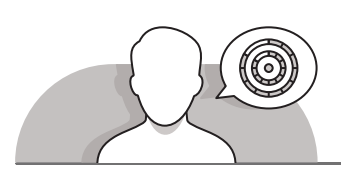

#### **اس� <sup>ت</sup> اتيجيات غلق الدرس**

في نهاية الدرس تأكد من تحقيق الطلبة لجميع أهداف الدرس وتقييم معرفتهم من خلال أسـئلة عـلى سـبيل المثـال لا الحـصر:

 هل تستطيع أن تتذكر:

- كيفية استخدام الصور إلنشاء فيديو مخصص باستخدام **Photos Microsoft**.
	- كيفية إضافة الموسيقى إلى الفيديو.
		- كيفية تطبيق المرشحات.
	- كيفية تصدير الفيديو بنجاح بأحجام مختلفة.

ِّ> ذكّر الطلبة بالمصطلحات الهامة وكرّرها معهم. ِّ

> يمكنك الاسـتعانة بتدريبات الكتاب ضمن الاسـتراتيجيات التي ستسـتخدمها لإغـلاق الـدرس.

## **التدريبات المق� <sup>ت</sup> حة لغلق الدرس**

يمكنك استخدام التمرين الأول للدرس ضمن استراتيجية غلق الدرس لتقييم وتعزيز قدرة الطلبة على تطبيق المهارات التي ا<br>ا .<br>تعلموها في هذا الدرس.

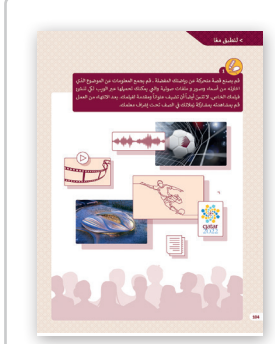

الصف الثامن | الفصل األول| كتاب الطالب | صفحة 104

**الفروق الفردية**

**تمارين إضافية للطلبة ذوي التحصيل المرتفع**

- [بعـد االنتهـاء مـن التمريـن الثانـي مـن هـذه الوحـدة اطلـب مـن الطلبـة تسـجيل مقطـع](https://ruaad.com/)  صوتـي بتعليـق عـن المعالـم السـياحية التـي تظهـر فـي مقاطـع الفيديـو التـي سـيقومون بإنشـائها.
- بعـد تسـجيل مقطـع صـوت التعليـق اطلـب منهـم فتـح الملـف باسـتخدام برنامـج **Audacity** وإزالـة **Noise** وإضافتـه فـي أحـد مقاطـع الفيديـو التـي سـيقومون بإنشـائها لهـذا التمريـن باسـتخدام برنامـج **Photos**.

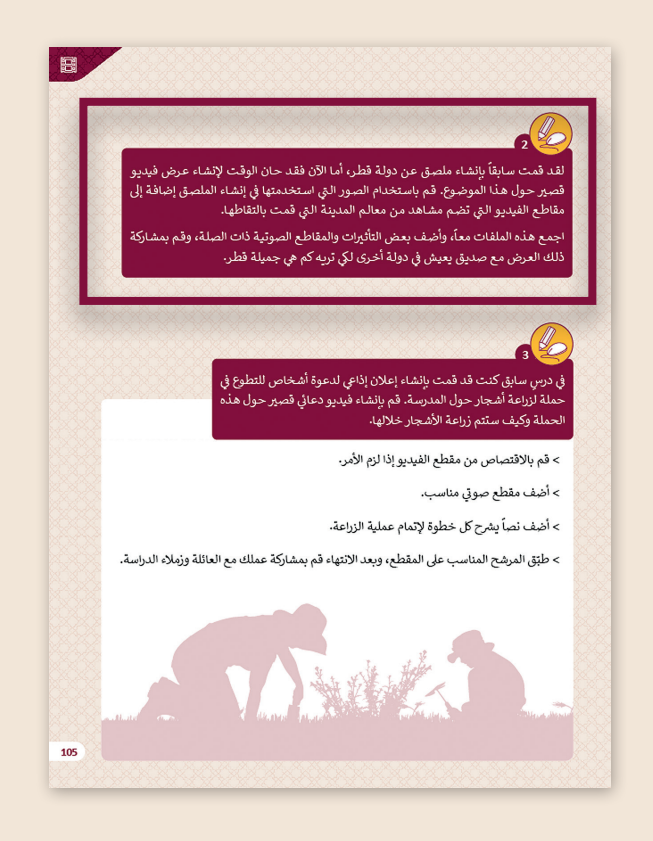

**1 الوحدة**

## **اإلجابات النموذجية للتدريبات:**

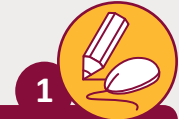

[قم بصنع قصة متحركة عن رياضتك المفضلة. قم بجمع المعلومات عن الموضوع](https://ruaad.com/)  .<br>أ الذي اخترته من أسماء وصور و ملفات صوتية والتي يمكنك تحميلها عبر الويب لكي تنشئ ً ومقدمة لفيلمك. بعد االنتهاء من العمل قم ً أن تضيف عنوانا فيلمك الخاص. َ ال تنس أيضا بمشاهدته بمشاركة زملائلً في الصف تحت إشراف معلمك.<br>.

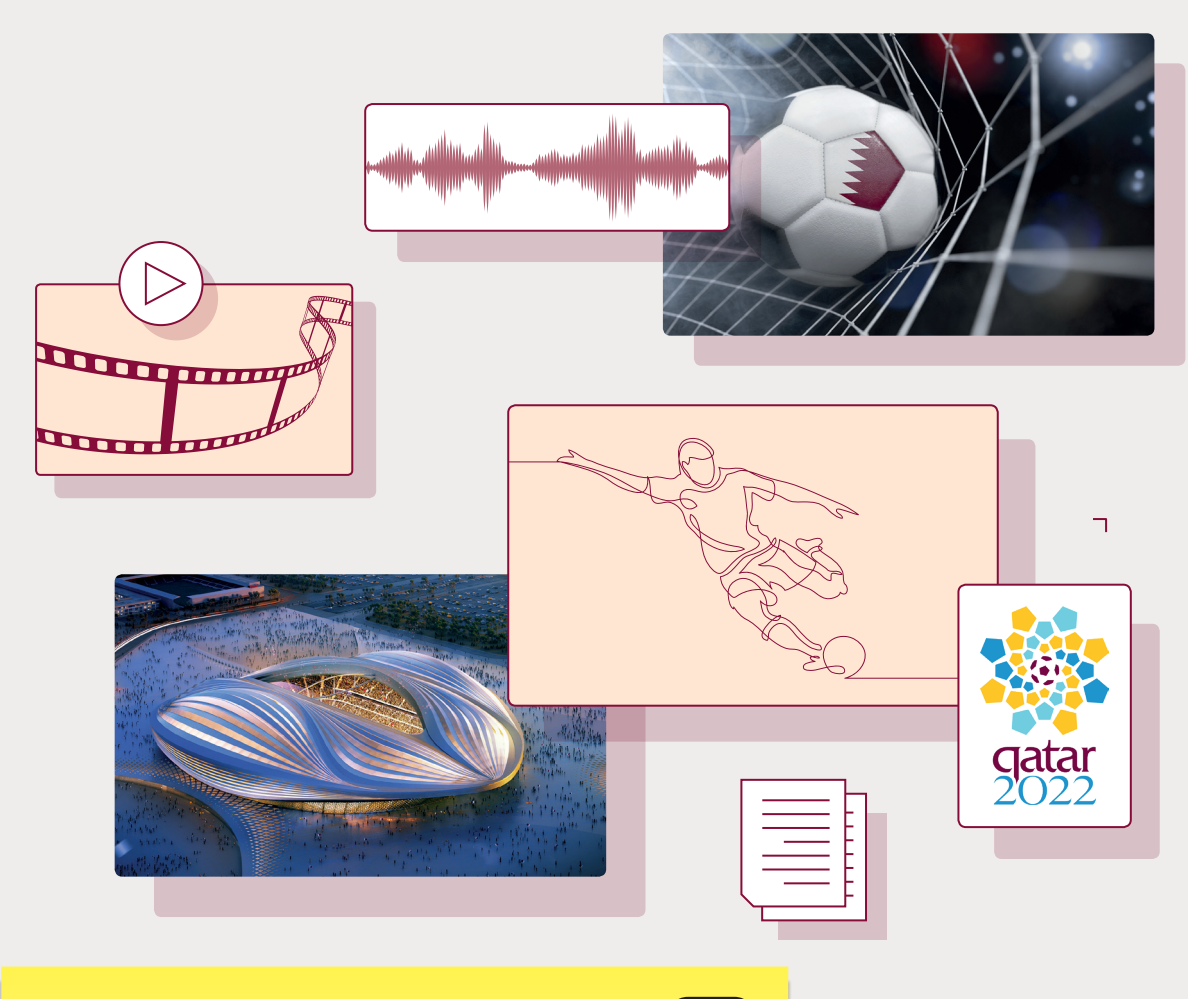

#### **تلميح:**

قـم بتذكـير الطلبـة باسـتخدام الصـور واألصـوات وملفـات تالفيديو والتي لديهم الإذن بتحميلها واستخدامها.<br>. ِّشجِّعهم على استخدام تأثير مرشح تصفية واحد فقط، واختيار المقطع الصوتي الذي تتناسب مدته مع مقطع الفيديو.<br>. ت

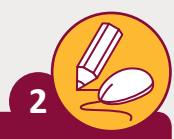

.<br>لقـد قمت سـابقاً بإنشـاء ملصـق عـن دولـة قطـر، أمـا الآن فقـد حـان الوقـت لإنشـاء عـرض فيديو قصير حول هذا الموضوع. قم باستخدام الصور التي استخدمتها في إنشاء الملصق تإضافـة إلى مقاطـع الفيديـو الـتي تضم مشـاهد من معالـم المدينـة الـتي قمت بالتقاطهـا.

اجمع هـذه الملفات معاً، وأضف بعض التأثيرات والمقاطع الصوتية ذات الصلة، وقم .<br>بمشاركة ذلك العرض مع صديق يعيش في دولة أخرى لكي تريه كم هي جميلة قطر.

# **تلميح:**

يُمكن للطلبة تسجيل مقطع صوتي حولٍ جمال دولة قطر، أو ت إحـدى المـدن القطريـة، وسـيكون مـن الأفضل إنشـاء المقطـع الصوتي بعد إنشـاء الفيديو لكي يكون لكليهما نفس المدة<br>.. ت الزمنيـة.

قـم بتذكيرهـم أنـه لإرسـال الملـف الـذي سـيتم تصديـره كمرفـق .<br>عبر البريد الإلكتروني، عليهم اختيار خيار دقة الشاشة الأقل. ن

**1 الوحدة**

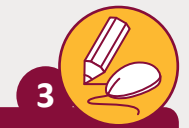

<sub>ب</sub> درسٍ سابق كنت قد قمت بإنشاء إعلان إذاعي لدعوة أشخاص للتطوع ف � | في حملة لزراعة أشجار حول المدرسة. قم بإنشاء فيديو دعائي قصير حول هذه :<br>أ الحملة وكيف ستتم زراعة الأشجار خلالها.

- > قم بالاقتصاص من مقطع الفيديو إذا لزم الأمر.
	- > أضف مقطع صوتي مناسب. ت
- > أضف نصاً يشرح كل خطوة لإتمام عملية الزراعة. ً
- ֦֧֦֧֦֧֦֧֦֧֦֧֦֧֝ > طبّق المرشح المناسب على المقطع، وبعد الانتهاء قم بمشاركة عملك مع العائلة وزمـاء الدراسـة.

# **تلميح:**

يُمكن للطلبة استخدام الملف الصوتي الذي أنشأوه في الدرس ت ै।<br>देखें देखें पर प्राप्त करते हैं।<br>देखें देखें देखें पर प्राप्त करते हैं। السابق الخاص بالإعلان الإذاعي، وإذا لم يكن ذلك مُمكنا فاطلب منهـم إنشـاء ملـف جديـد.

عند إضافة النص الخاص باستكمال خطوات عملية زرع الأشجار، ً ـا ي موقـع ال يتداخـل مـع صـورة الخلفيـة، أيض ف رهـم بإضافـة النـص � ذك ِّي داخـل عـرض الفيديـو. ف يجـب تجنـب إضافـة الكثـير مـن النصـوص �

# **التلميحات وأفضل الممارسات**

- **ّ** > شجِّع الطلبة على البحث عبر شبكة الإنترنت عن ملفات الوسـائط التي يتم اسـتخدامها فـي هـذا النشـاط، وأثنـاء بحثهـم عـن تلـك الملفـات، قـم بتذكيرهـم بضـرورة اسـتخدام الملفـات المسـموح لهم باسـتخدامها مـن خـلال التحقق مـن حقـوق الاسـتخدام.
- بعـد جمـع ملفـات الوسـائط المطلوبـة يجـب عليهـم تنظيمهـا إلـى 3 مجلـدات، **images** للصـور، **sound** للصـوت، و **Video** لمقاطـع الفيديـو.
- ، ً اطلـب منهـم اسـتخدام المهـارات التـي تعلموهـا فـي **Gimp** لتطبيـق التأثيـرات الفنيـة، مثـا .<br>يُمكنك اخبارهم بإنشاء ملصق لمجموعة الصور التي جمعوها، وإضافة عنوان المشروع، وبعـد القيـام بذلـك تطبيـق العديـد مـن تأثيـرات خيـارات دمـج الطبقـات لتحقيـق أفضـل النتائـج.
- ُ> بعد استكمال الفيديو، يُمكن للطلبة تسجيل مقطع صوتي يشرح محتوى الفيديو أو تحرير المقطـع الصوتـي أو الموسـيقى الـذي عثـروا عليـه، ثـم إزالـة الضوضـاء أو األصـوات المحيطـة التـي ال يرغبـون بسـماعها أو تطبيـق تأثيـرات التداخـل **In Fade** أو **Out Fade**.
- ً> في النهاية، عليهم دمج كل تلك الأشياء معًا لإنشاء مقطع فيديو مدعم بالصوت، والنص، والتأثيـرات األخـرى مـن خـال اسـتخدام برنامـج **Photos Microsoft**.
- **ʻ** > أثنـاء أداء النشـاط، شجّع الطلبة على تطبيق مهـارات تعـدد المهـام التي تعلموهـا في هـذا الـدرس باسـتخدام أدوات نظـام تشـغيل **Windows** مثـل مديـر المهـام.

## **الفروق الفردية**

# **تمارين إضافية للطلبة ذوي التحصيل المرتفع**

> اطلب من الطلبة محاولة تطبيق بعض المهارات لاستكمال هذا النشاط:

- باسـتخدام برنامـج **Gimp**، اطلـب مـن الطلبـة إضافـة 4 طبقـات جديـدة فـي الصـورة التـي سيسـتخدمونها كخلفيـة، وتطبيـق طريقـة مـزج مختلفـة خاصـة بـكل طبقـة.
- باسـتخدام برنامـج **Audacity**، اطلـب مـن الطلبـة تصفيـة الملـف الصوتـي، ورفـع شـدة الصـوت بنسـبة .10%

**1**